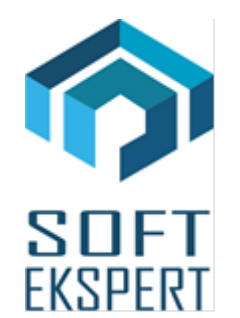

# **SYSTEM FIRMA**

## **WERSJA 30.09**

Przesyłamy kolejną wersję systemu finansowo-księgowego **FIRMA** oznaczoną numerem **30.09**. Opisane poniżej zmiany były częściowo wprowadzone poprzez uzupełnienia na naszej stronie internetowej po wersji 30.07.

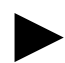

► *Uwaga: Przypominamy, że przed każdą instalacją nowej wersji należy wykonać kopię istniejącego systemu.*

#### **1. Moduł NADZORCA**

- Dodano nowe hashe na dokumentach:
	- **#5b** oznaczenie grup towarowo-usługowych (GTU),
	- **#5c** oznaczenie dowodu sprzedaży/nabycia,
	- **#5d** oznaczenie sprzedaży poszczególnych towarów/usług (SW-MPP).
- Wprowadzono możliwość wydruku w części tabelarycznej dokumentów kolumny GTU (grup towarowo-usługowych).
- W trakcie edycji parametrów dokumentów (Zbiory danych / Dokumenty) wprowadzono możliwość przypisania do danego ciągu dokumentów domyślnego oznaczenia:
	- dla dokumentów sprzedaży: oznaczenia grup towarowo-usługowych (GTU), oznaczenia dowodu sprzedaży, oznaczenia sprzedaży poszczególnych towarów/usług (SW-MPP),
	- dla dokumentów nabycia: oznaczenia dowodu nabycia, oznaczenia dostawy poszczególnych towarów/usług (MPP-IMP).

Domyślnie zdefiniowane oznaczenia będą nadawane dokumentom wystawianym w modułach *OBRÓT TOWAROWY* oraz *VAT*.

### **2. Moduł OBRÓT TOWAROWY**

- Dodano nowy parametr umożliwiający oznaczanie identyfikacji dostaw przy wystawianiu dokumentów "Edycja oznaczeń identyfikujących dostawy (JPK)" (Narzędzia / Parametry / Dokumentów 3). Po ustawieniu parametru na *TAK*, w trakcie wystawiania dokumentu (po wprowadzeniu danych dodatkowych dokumentu) możliwa będzie edycja oznaczeń na potrzeby JPK:
	- w przypadku dokumentów sprzedaży: oznaczenie grup towarowo-usługowych (GTU 01-13), oznaczenie dowodu sprzedaży, oznaczenie sprzedaży poszczególnych towarów/usług (SW-MPP),
	- w przypadku dokumentów nabycia: oznaczenie dowodu nabycia, oznaczenie dostawy poszczególnych towarów/usług (MPP-IMP).
- W przeglądarce przedmiotów obrotu (Narzędzia / Przedmioty obrotu) przez kombinację klawiszy *<SHIFT>+<F9>* wprowadzono możliwość przypisania danej pozycji do grupy towarowo-usługowej (GTU).

Po naciśnięciu na liście przedmiotów obrotu kombinacji klawiszy *<CTRL>+<F9>* można uruchomić generator, który pozwala na zbiorcze nadawanie oznaczeń GTU towarom/usługom.

- Dodano nowe hashe na dokumentach:
	- **#5b** oznaczenie grup towarowo-usługowych (GTU),
	- **#5c** oznaczenie dowodu sprzedaży/nabycia,
	- **#5d** oznaczenie sprzedaży poszczególnych towarów/usług (SW-MPP).
- Wprowadzono możliwość wydruku w części tabelarycznej dokumentów kolumny GTU (grup towarowo-usługowych).
- Dodano odpowiednie kolumny związane z oznaczeniami dokumentów oraz towarów/usług w generatorach wydruku.

#### **3. Moduł VAT**

- Wprowadzono obsługę pliku JPK-V7.
- Zmieniono sposób generowania plików JPK-V7:
	- *Złożenie deklaracji*
		- W przypadku deklaracji miesięcznej (JPK-V7M) generowana jest zarówno część ewidencyjna, jak i deklaracyjna pliku JPK (*Uwaga: Do wygenerowania części deklaracyjnej niezbędne jest przeprowadzenie rozliczenia deklaracji!*).
		- W przypadku deklaracji kwartalnej (JPK-V7K), za dwa pierwsze miesiące kwartału generowana jest tylko część ewidencyjna, natomiast za miesiąc trzeci generowana jest zarówno część ewidencyjna, jak i deklaracyjna. Program biorąc pod uwagę parametry przedsiębiorstwa sam określa, czy plik JPK ma zostać wygenerowany w pełnej postaci, czy też ograniczony tylko do

części ewidencyjnej (*Uwaga: Do wygenerowania części deklaracyjnej niezbędne jest przeprowadzenie rozliczenia deklaracji!*).

- *Korekta deklaracji* 
	- W przypadku deklaracji miesięcznej (JPK-V7M), w zależności od tego, jaki jest powód złożenia korekty (czy wynika on wyłącznie z błędnego oznaczenia dokumentów, błędnego obliczenia deklaracji, czy też z obu tych przyczyn równocześnie), użytkownik musi zaznaczyć, czy tworzona ma być tylko część ewidencyjna, tylko część deklaracyjna, czy też cały plik JPK (*Uwaga: Do wygenerowania części deklaracyjnej niezbędne jest przeprowadzenie rozliczenia deklaracji!*).
	- W przypadku deklaracji kwartalnej (JPK-V7K), za dwa pierwsze miesiące kwartału wygenerowana może być tylko korekta części ewidencyjnej – użytkownik nie ma możliwości wyboru. Natomiast w przypadku trzeciego miesiąca kwartału sytuacja ma się podobnie, jak w przypadku deklaracji miesięcznej - w zależności od tego, jaki jest powód złożenia korekty (czy wynika on wyłącznie z błędnego oznaczenia dokumentów, błędnego obliczenia deklaracji, czy też z obu tych przyczyn równocześnie), użytkownik musi zaznaczyć, czy tworzona ma być tylko część ewidencyjna, tylko część deklaracyjna, czy też cały plik JPK (*Uwaga: Do wygenerowania części deklaracyjnej niezbędne jest przeprowadzenie rozliczenia deklaracji!*).
- W ewidencji dokumentów, na kombinację klawiszy *<SHIFT>+<F8>* wprowadzono możliwość nadania danemu dokumentowi oznaczeń na potrzeby JPK:
	- w przypadku rejestrów sprzedaży: oznaczenie grup towarowo-usługowych (GTU), oznaczenie dowodu sprzedaży, oznaczenie sprzedaży poszczególnych towarów/usług (SW-MPP),
	- w przypadku rejestrów nabyć: oznaczenie dowodu nabycia, oznaczenie dostawy poszczególnych towarów/usług (MPP-IMP).

Na kombinację klawiszy *<CTRL>+<F8>* wprowadzono możliwość nadania oznaczeń dla wszystkich dokumentów w ewidencji, w ramach danego miesiąca.

- W ewidencji dokumentów, na kombinację *<ALT>+<DEL>* wprowadzono możliwość wystornowania danego dokumentu – zostanie utworzony dokument identyczny z pierwotnym poza kwotami, które będą miały przeciwny znak.
- Dodano nowy parametr umożliwiający oznaczanie identyfikacji dostaw przy wystawianiu dokumentów "Edycja oznaczeń identyfikujących dostawy (JPK)" (Narzędzia / Parametry / Dodatkowe 2). Po ustawieniu parametru na *TAK*, w trakcie wystawiania dokumentu (po wprowadzeniu danych dodatkowych dokumentu) możliwa będzie edycja oznaczeń na potrzeby JPK:
	- w przypadku dokumentów sprzedaży: oznaczenie grup towarowo-usługowych (GTU 01-13), oznaczenie dowodu sprzedaży, oznaczenie sprzedaży poszczególnych towarów/usług (SW-MPP),
- w przypadku dokumentów nabycia: oznaczenie dowodu nabycia, oznaczenie dostawy poszczególnych towarów/usług (MPP-IMP).
- Wprowadzono obsługę najnowszej wersji (1.06) importu danych z Kamsoftu.
- Wprowadzono obsługę najnowszej wersji (1.06) importu danych z Subiekta (EDI++).
- We wszystkich dostępnych w module VAT importach danych dodano nowy parametr importu *"Edycja oznaczeń identyfikujących dostawy (JPK)"*. Przy ustawieniu parametru na *TAK*, program na etapie kopiowania zaimportowanych dokumentów do ewidencji, umożliwi nadanie im odpowiednich oznaczeń (*Uwaga: Oznaczenia dokumentów zawarte w pliku importu nie będą uwzględniane!*). W przypadku ustawienia parametru na *NIE*, oznaczenia będą zaczytywane tylko z pliku importu.
- Dodano odpowiednie kolumny związane z oznaczeniami dokumentów oraz towarów/usług w wydrukach raportów.